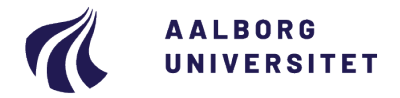

**Studieservice – Studiedata** Dokument dato: 07.01.2020

Dokumentansvarlig: Studiedata Senest revideret: v4 - 16-01-2024 Senest revideret af: RBB/PIAT Næste revision: Løbende Sagsnr.: 2022-052-00564

# **Ændring eller sletning af bedømmelser**

**Procedure for ændring eller sletning af bedømmelser i Digital Eksamen og STADS** Målgruppe: Institutternes studieadministrative medarbejdere

# <span id="page-0-0"></span>**FORMÅL OG AFGRÆNSNING**

Formålet med proceduren er, at sikre nødvendig dokumentation og ensartet forretningsgang ved ændring af registrerede resultater og bedømmelser i Digital Eksamen (DE) og STADS. Denne procedure skal følges for at sikre, at Aalborg Universitet overholder journal- og dokumentationspligten ved ændring og/eller sletning af resultater og administrative bedømmelser.

# <span id="page-0-1"></span>**INDHOLDSFORTEGNELSE**

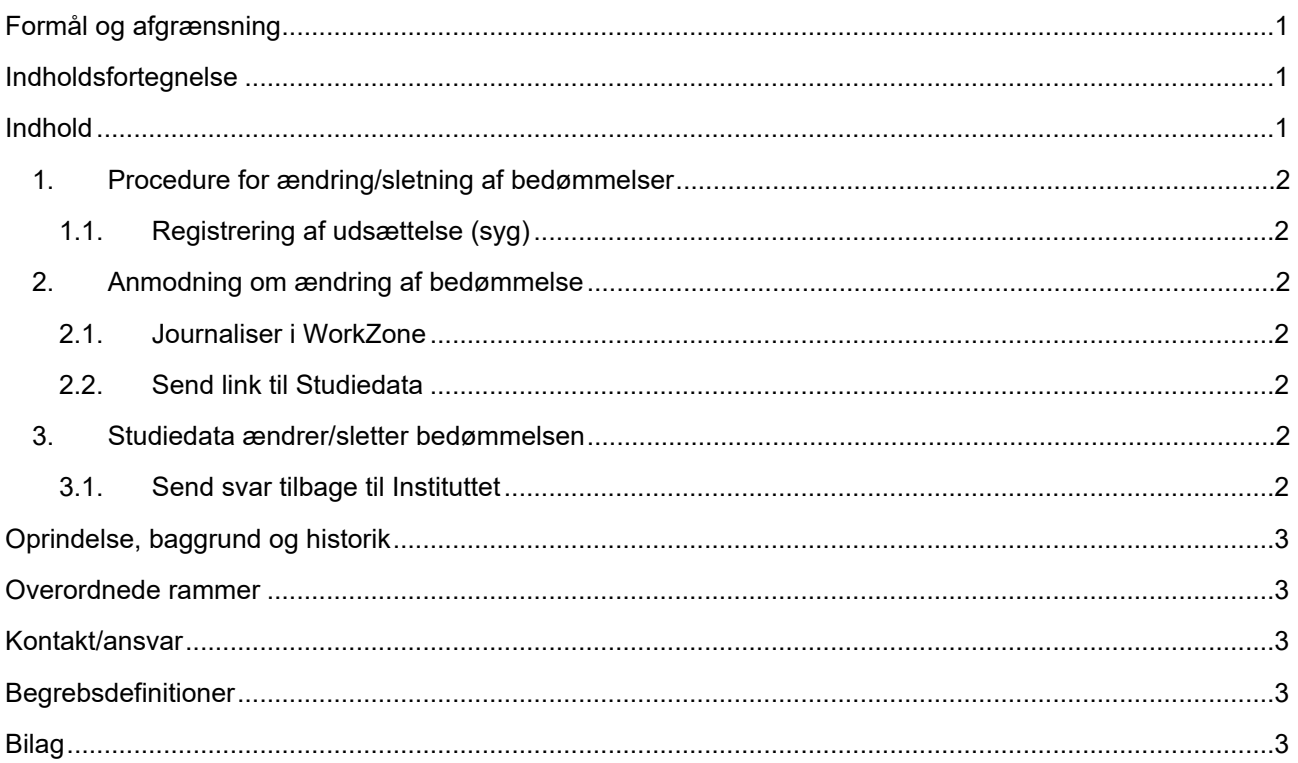

## <span id="page-0-2"></span>**INDHOLD**

Ændring og/eller sletning af bedømmelser (undtagen registrering af udsættelse/syg) foretages af Studiedata efter henvendelse fra institutterne. Afgivelse af nye administrative bedømmelser skal dog foretages af instituttet.

Ændring af bedømmelser foretages både i DE og i STADS. Ved andre ændringer som f.eks. eksamenssprog, dato for eksamen og ordinær/reeksamen foretages ændringen kun i STADS.

**OBS:** Der er særskilte retningslinjer ved registrering af udsættelse (syg), [se afsnit 1.1.](#page-1-1)

## <span id="page-1-0"></span>**1. Procedure for ændring/sletning af bedømmelser**

- 1) Instituttet journaliserer dokumentationen
	- link fra WorkZone sendes til Studiedata
- 2) Studiedata ændrer/sletter resultatet
	- sender mailsvar retur
- 3) Instituttet lukker sagen.

#### <span id="page-1-1"></span>**1.1. Registrering af udsættelse (syg)**

Det er institutternes ansvar at registrere udsættelse. Bedømmelsen bliver i dette tilfælde IKKE slettet i DE.

<span id="page-1-2"></span>Se mere i vejledningen **Registrering af udsættelse** under [Regler og vejledninger.](https://www.studieservice.aau.dk/regler-vejledninger#studieregistreringer)

### **2. Anmodning om ændring af bedømmelse**

For at Studiedata kan foretage ændringen/sletningen skal I udfylde enten denne [mailskabelon](https://prod-aaudxp-cms-001-app.azurewebsites.net/media/dicap2tv/1127484_mailskabelon_til_aendring_af_bedoemmelser_v2-1.msg) eller [formular.](https://prod-aaudxp-cms-001-app.azurewebsites.net/media/evsh4mm4/formular_til_%C3%A6ndring_af_bed%C3%B8mmelser_v2.pdf) (de kan også hentes direkte her: [Regler og vejledninger\)](https://www.studieservice.aau.dk/regler-vejledninger#studieregistreringer)

**OBS:** Er der tale om en ændring af bedømmelse afgivet af eksaminator/censor skal der være dokumentation for ændringen fra mindst én af dem og dokumentationen skal være journaliseret i WorkZone.

#### <span id="page-1-3"></span>**2.1. Journaliser i WorkZone**

Anmodningen og årsagen til en ændring/sletning skal dokumenteres og journaliseres i WorkZone:

- Opret en **Studentersag** med
	- o sagstitel **[Cpr.nr. Ændring af bedømmelse]**
	- o sagsgruppe **601**, Generelle individuelle sager på studerende
	- o part (studerende)
- Gem sagen.

**OBS:** Kun én studerende pr. sag/anmodning.

#### <span id="page-1-4"></span>**2.2. Send link til Studiedata**

<span id="page-1-5"></span>Mail med link til Workzone-sagen sendes til [studiedata@adm.aau.dk](mailto:studiedata@adm.aau.dk) (evt. ved at bruge [mailskabelonen\)](https://prod-aaudxp-cms-001-app.azurewebsites.net/media/dicap2tv/1127484_mailskabelon_til_aendring_af_bedoemmelser_v2-1.msg).

### **3. Studiedata ændrer/sletter bedømmelsen**

- Studiedata modtager mail med link til anmodning om ændring/sletning af bedømmelse.
- Bedømmelsen ændres/slettes i DE og STADS.

**OBS:** Forventet sagsbehandlingstid på 4 arbejdsdage.

#### <span id="page-1-6"></span>**3.1. Send svar tilbage til Instituttet**

- Studiedata giver besked til den, der har fremsendt henvendelsen om ændring/sletning af bedømmelsen, når ændringen er foretaget.
- Husk, at det kan tage ca. 1 time, før ændringen er overført til STADS.

# <span id="page-2-0"></span>**OPRINDELSE, BAGGRUND OG HISTORIK**

Proceduren er én af flere vejledninger til brug af DE og STADS for studiesekretærer og andet studieadministrativt personale med ansvar for registrering af bedømmelser.

### <span id="page-2-1"></span>**OVERORDNEDE RAMMER**

Proceduren er udarbejdet i overensstemmelse med gældende lovgivning (herunder forvaltningsloven og persondataloven) og Aalborg Universitets retningslinjer for anvendelse af elektronisk sag- og dokumenthåndtering samt Aalborg Universitets regler om journaliseringspligt for ansatte.

# <span id="page-2-2"></span>**KONTAKT/ANSVAR**

I tilfælde af spørgsmål eller uklarheder, kan I kontakte Studiedata. Find medarbejdere [her](https://www.studieservice.aau.dk/om/su-sps-studiedata-medarbejdere/) eller via vores fællesmail: [studiedata@adm.aau.dk.](mailto:studiedata@adm.aau.dk)

### <span id="page-2-3"></span>**BEGREBSDEFINITIONER**

Intet.

### <span id="page-2-4"></span>**BILAG**

Skabelonerne, der skal bruges kan findes via nedenstående links eller her: [Regler og vejledninger](http://www.studieservice.aau.dk/regler-vejledninger/#515808) [Mailskabelon t](https://prod-aaudxp-cms-001-app.azurewebsites.net/media/dicap2tv/1127484_mailskabelon_til_aendring_af_bedoemmelser_v2-1.msg)il ændring af bedømmelse v2

- (i nogle browsere skal der vælges "Behold fil" og bagefter "åbn fil")

[Formular](https://prod-aaudxp-cms-001-app.azurewebsites.net/media/evsh4mm4/formular_til_%C3%A6ndring_af_bed%C3%B8mmelser_v2.pdf) til ændring af bedømmelse v2